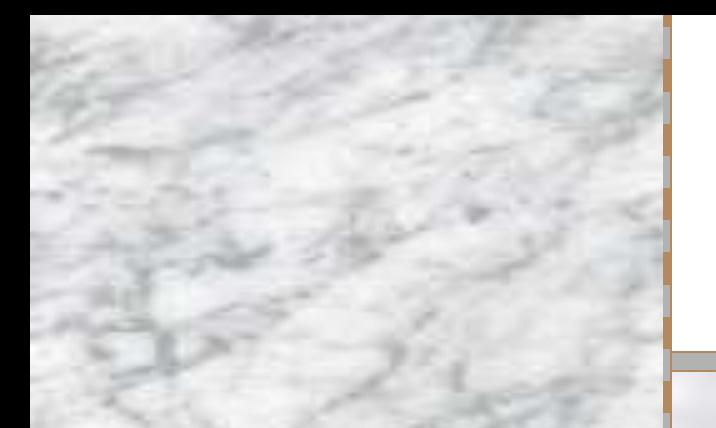

# **ТЕКСТОВЫЙ РЕДАКТОР MS WORD**

### **Форматирование документа**

- •Форматирование символов
- •Форматирование абзацев
- •Нумерованные и маркированные списки
- •Стили форматирования
- •Оглавление документа

*Форматирование текста* – процесс оформления страницы, абзаца, строки, символа, т.е.установка основных параметров, определяющих их внешний вид (шрифт, размер, начертание, цвет).

**Шрифт** – это полный набор символов (букв, цифр, знаков пунктуации, математических знаков, а также специальных символов) определенного рисунка.

> **Способы представления шрифтов в компьютере**

**Растровые:** MS Sans Serif; Масштабирование с опред. коэффициентом

**Векторные:** Масштабирование произвольное

### **Другое деление шрифтов:**

- с засечками (Times New Roman)
- 2) рубленые (Arial)

**Моноширные** шрифты – ширина всех символов одинакова – Courier New

# **Размер шрифта**

Times New Roman

4

 $-12$ 

Единицей измерения размеров шрифта является *пункт:* **1 пт =0,376 мм**

Размеры шрифтов можно изменять в пределах от 1 до 1638 пунктов.

Шрифт размером 36 пт Шрифт размером 24 пт Шрифт размером 16 пт

## **Дополнительные параметры форматирования символов**

**Начертание:** обычное, **полужирное**, *курсивное*, *полужирное курсивное*.

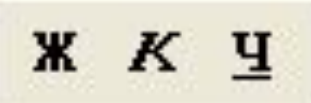

**Тип линии подчеркивания**:сплошная, пунктирная волнистая

Вид символов: верхний индекс, нижний индекс, подчеркнутый

**Расстояние между символами:** р а з р я ж е н н ы й,

Уплотненный

**Цвет символов:** цвет выбирается из предлагаемой текстовым редактором палитры.

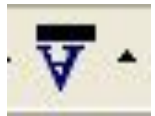

### **Форматирование абзацев**

**1.Формат - Шрифт**

**2.Вид -Панели инструментов - «Форматирование»**

 **Абзац** – это часть текста, представляющая собой законченный по смыслу фрагмент документа, окончание которого служит естественной паузой для перехода к новой мысли.

 Ввод конца абзаца обеспечивается нажатием клавиши {Enter} или отображается символом ¶

### **Выравнивание абзацев:**

- 1. По левому краю
	- 2. По центру
- 3. По правому краю

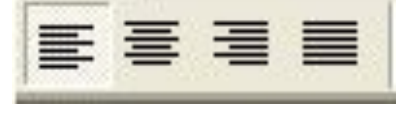

7

4. По ширине

# **Отступ первой (красной) строки:**

- 1. Положительный
- Отрицательный
- 3. Нулевой

**Весь абзац может иметь следующие отступы:**

1) Слева

Справа

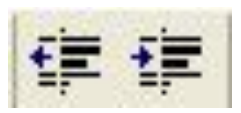

Расстояние между строками можно менять задавая различные значения межстрочных интервалов:

-одинарный;

-двойной и т.д.

Для визуального отделения абзацев друг от друга можно устанавливать увеличенные интервалы до и после абзаца.

#### **Задание**

- 1. Подсчитайте, сколько мм в 14 пунктах?
- 2. Какова величина буквы, имеющая размер 1638 пунктов ?

#### **Нумерованные и маркированные списки**

 **Списки** являются удобным вариантом форматирования абзацев по единому образцу и применяются для размещения в документе различных перечней.

 В **нумерованных списках** элементы списка последовательно обозначаются с помощью чисел (арабских или римских) и букв (русского или латинского алфавитов).

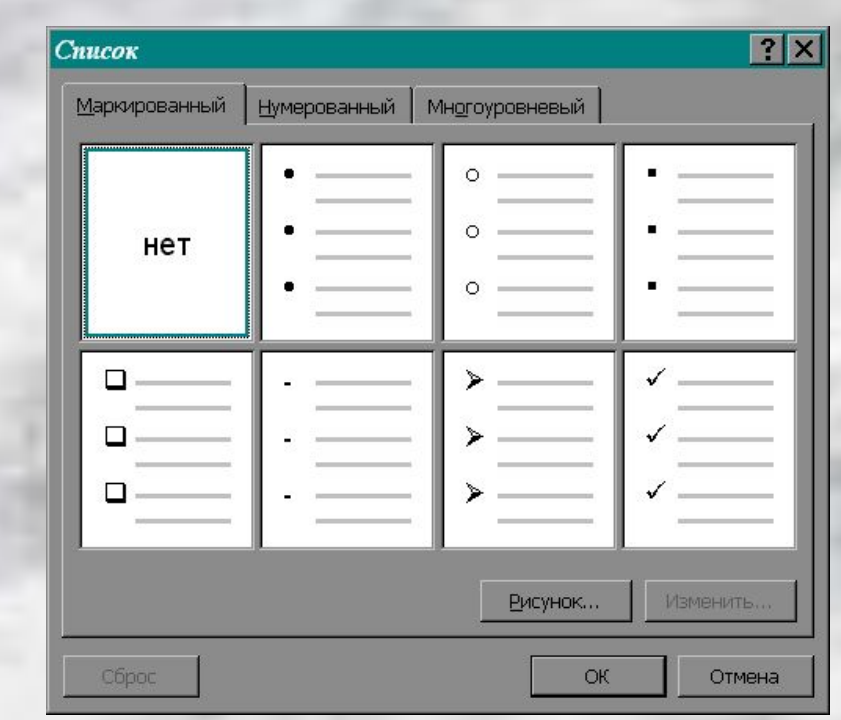

 В маркированных списках элементы списка обозначаются с помощью **маркеров** (специальных значков).

 В окне «изменение маркированного списка» выбрать пункт «**Маркер**», который позволит выбрать понравившийся символ в качестве маркера списка. Для этого необходимо выбрать один из шрифтов, например Webdings, Windings, или любой другой, содержащий спецсимволы. При этом список будет маркирован выбранными вами символами.

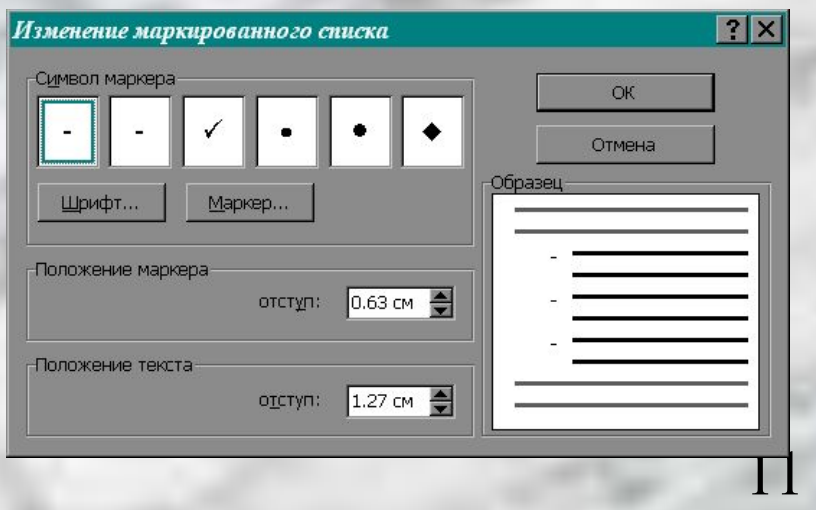

 **Многоуровневые списки** можно использовать для отображения иерархических перечней.

 В многоуровневых списках в пункты списка более высокого уровня вставляются списки более низкого уровня (вложенные списки). Тип вложенного списка может совпадать с типом основного списка, но может отличатся от него.

#### **Стили форматирования**

 **Стиль форматирования** – задание своих параметров форматирования абзаца, символов и списков.

13

 Каждому стилю форматирования присваивается название и устанавливаются все необходимые параметры, затем его применяют к выделенному фрагменту документа и все абзацы выделенного документа автоматически получают параметры форматирования.

### **Оглавление документа**

 В процессе создания документа в нем создаются **заголовки**. Чтобы заголовки отличались по внешнему виду друг от друга и от текста используют различные стили форматирования.

 После создания объемного документа целесообразно вставлять в документ оглавление, которое позволяет лучше ориентироваться в содержании документа.

 Оглавление представляет собой список заголовков, содержащихся в документе, с указанием страниц.

 Оглавление документа является многоуровневым списком, в котором заголовки размещаются на соответствующих уровнях списка.

 При необходимости можно повышать или понижать уровень заголовков, тем самым перестраивая оглавление. Внешний вид оглавления можно настраивать, задавая индивидуальные параметры форматирования шрифта и абзаца для каждого уровня оглавления.

# **Таблицы**

 Таблицы используются при создании текстовых документов, содержащих большое количество однотипных названий, числовых данных или изображений с текстовой подписью.

16

 Таблицы состоят из строк и столбцов, на пересечении которых образуются ячейки.

**Параметры таблицы можно модернизировать:** -вставлять или удалять строки, столбцы и ячейки; -изменять ширину столбцов и высоту строк с помощью мыши или заданием их точных значений в сантиметрах или процентах;

-Изменять размеры отдельных ячеек, разделять их на несколько ячеек или объединять с соседними ячейками.

 Можно подобрать внешний вид таблицы, изменив тип, ширину и цвет границ ячеек, а также цвет фона ячеек.

18

 Изменить внешний вид таблицы можно автоматически, используя готовые форматы или настроить вручную.

### **Гипертекст**

 Для отображения в тексте смысловых связей между основными разделами или понятиями используют **гипертекст.**

 Гипертекст позволяет структурировать документ путем выделения в нем слов – ссылок – **гиперссылок**.

Гиперссылка состоит из двух частей:

указателя ссылки и адресной части ссылки.

 Адресная часть гиперссылки представляет собой название закладки в документе, на который указывает ссылка.

 **Закладка** – это элемент документа, которому присвоено уникальное имя. Закладки размещаются на тех страницах документа, куда должны осуществляться переходы по гиперссылкам.

20

 Гиперссылки могут указывать на закладки, размещенные не только в том же документе, но и в других документах.

 Технология гипертекста, распространенная на Web – страницы в Интернете, формирует Всемирную паутину, связывающую миллиарды документов на сотнях миллионов компьютеров в единое информационное пространство.

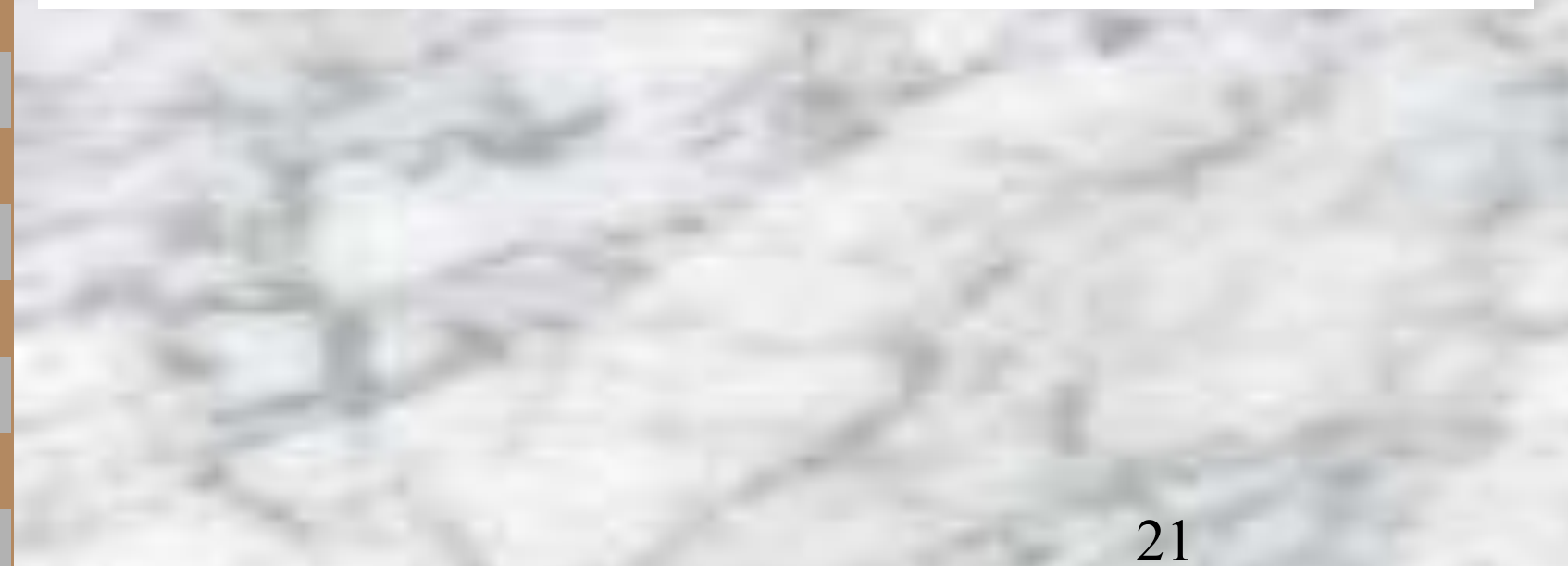